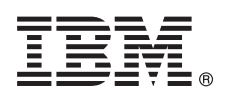

# **Guia de Iniciação Rápida**

*Este guia introduz uma instalação típica do sistema operacional AIX Versão 7.2.*

# **Visão geral do produto**

Use estas etapas para instalar o Sistema Operacional de Base (BOS) para AIX a partir da mídia de DVD física. As etapas o guiam através de uma nova instalação, também chamada de instalação sobrescrita.

# **1 Etapa 1: Concluindo os pré-requisitos**

Prepare-se para uma nova e completa instalação sobrescrita:

- v Assegure-se de que haja no mínimo 4 GB de memória e no mínimo 20 GB de espaço em disco físico. Para obter informações adicionais sobre a liberação, consulte as Notas sobre a liberação do AIX que correspondam ao nível do sistema operacional AIX.
	- v Assegure-se de que sua instalação de hardware esteja concluída, incluindo todos os dispositivos externos. Consulte a documentação fornecida com sua unidade de sistema para obter instruções de instalação.
	- v Verifique se seu sistema está configurado para inicializar a partir do dispositivo no qual a mídia de instalação está carregada. Consulte a documentação de hardware que acompanhou seu sistema para obter instruções sobre a configuração do dispositivo de inicialização.
	- v Se seu sistema deve se comunicar com outros sistemas e acessar seus recursos, assegure-se de ter as informações a seguir antes de continuar com a instalação:
		- Interface de rede
		- Nome do host
		- Endereço IP
		- Máscara de rede
		- Servidor de Nomes
		- Nome de domínio
		- Gateway

## **2 Etapa 2: Preparando seu sistema para instalação**

- Siga estas etapas para preparar seu sistema para instalação:
- 1. Insira a mídia AIX Volume 1 no dispositivo de mídia.
- 2. Encerre seu sistema. Se o seu sistema estiver em execução, desative-o seguindo estas etapas:
	- v Efetue login como o usuário raiz.
	- v Digite o comando a seguir:

shutdown -F

v Se seu sistema não for desativado automaticamente, posicione o comutador de energia na posição Off (0).

Não desative a unidade de sistema até obter instruções na Etapa 4: Inicializando a partir da sua mídia de instalação. 3. Assegure-se de que todos os dispositivos externos anexados ao sistema (como unidades de CD-ROM, unidades de fita, unidades de DVD e terminais) sejam ativados. Você deve ativar os dispositivos externos primeiro para que a

unidade de sistema possa identificar cada dispositivo periférico durante o processo de inicialização (inicialização).

## **3 Etapa 3: Configurando um terminal ASCII**

Se não tiver configurado o terminal ASCII, configure as comunicações, teclado e opções de exibição. Use os critérios a seguir e sua documentação de referência de terminal para configurar as comunicações, teclado e opções de exibição. As configurações a seguir são típicas, mas seu terminal pode ter diferentes nomes de opção e configurações das listadas aqui:

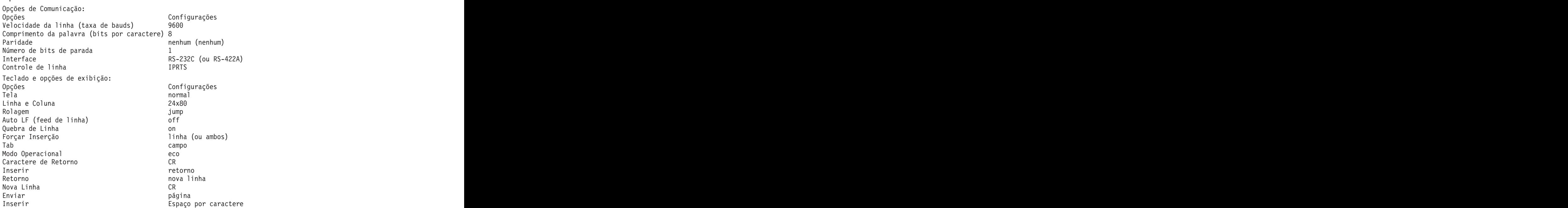

## **4 Etapa 4: Inicializando a partir da mídia de instalação**

Siga este procedimento para inicializar a partir de sua mídia de instalação:

- 1. Ative o comutador de energia da unidade do sistema.
- 2. Quando o sistema soar duas vezes, pressione 5 em seu terminal ASCII. A palavra keyboard é mostrada quando o sinal sonoro ocorrer.
- 3. Se tiver mais de um console, cada um poderá exibir um painel que o direciona a pressionar uma chave para identificar seu console do sistema. Uma chave diferente é especificada para cada console que é exibido neste painel. Se esse painel for aberto, pressione a chave especificada somente no console que desejar usar para a instalação. (O console do sistema é o teclado e o dispositivo de exibição usado para instalação e administração do sistema.)
- 4. Selecione o idioma que preferir usar durante a instalação e pressione Enter.

#### **5 Etapa 5: Verificando as configurações de instalação**

Siga este procedimento para verificar suas configurações de instalação:

- 
- Welcome to Base Operating System Installation and Maintenance Type the number of your choice and press Enter. Choice is indicated by >>>. >>> 1 Start Install Now with Default Settings 2 Change/Show Installation Settings and Install 3 Start Maintenance Mode for System Recovery 4 Make Additional Disks Available 5 Selecionar Adaptadores de Armazenamento 88 Help ? 99 Previous Menu >>> Choice [1]:

Alterar/Mostrar Configurações de Instalação e Instalar e pressionar Enter.

2. Verifique as configurações de instalação padrão a partir do painel Sobrescrever Instalação e Configurações.

1. Exiba as configurações de instalação antes de instalar o BOS, digitando 2 no campo **Opção** para selecionar 2

3. Se as configurações de instalação e sistema estiverem corretas, digite 0 no campo **Opção** e pressione Enter. Confirme se as seleções no painel de resumo da instalação estão corretos e pressione Enter para começar a instalação do BOS. O sistema é reiniciado automaticamente após a instalação do sistema estar concluída. Acesse a Etapa 9: Finalizando a instalação do BOS.

Se suas configurações de instalação não estiverem corretas ou se desejar alterar as configurações de instalação, acesse a Etapa 6. Alterando suas configurações de instalação.

#### **6 Etapa 6: Opcional: Alterando as configurações de instalação**

Para alterar as configurações de instalação, conclua as etapas a seguir:

1. No painel Instalação e Configurações, digite 1 no campo **Opção** para selecionar a opção Configurações do Sistema.

```
Installation and Settings
Either type 0 and press Enter to install with current settings, or type the
number of the setting you want to change and press Enter.
1 System Settings:
Method of Installation.............New and Complete Overwrite<br>Disk Where You Want to Install.....hdisk0
Disk Where You Want to Install.....hdisk0
Choice [0]: 1
```
2. Quando o painel Alterar Método de Instalação for exibido, digite 1 para Instalação Sobrescrita Nova e Completa e pressione Enter.

Quando o painel Alterar Disco(s) onde Desejar Instalar for exibido, será possível alterar o disco de destino para a instalação.

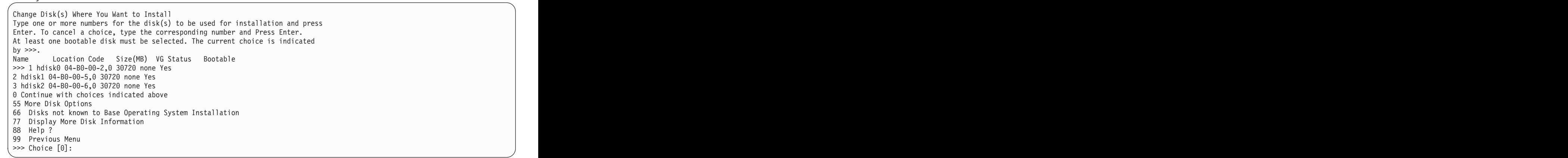

3. Se as configurações padrão mostradas estiverem corretas, digite 0 no campo **Opção** e pressione Enter.

Para alterar o disco de destino, conclua as etapas a seguir:

- a. Digite o número para cada disco em que deseja instalar o BOS no campo **Opção** e pressione Enter. Não pressione Enter pela última vez até que tenha finalizado a seleção de todos os discos. Se precisar desmarcar algum disco, digite seu número uma segunda vez e pressione Enter.
- b. Para finalizar a seleção dos discos, digite 0 no campo **Opção** e pressione Enter. O painel Instalação e Configurações será exibido com os discos selecionados listados em Configurações do Sistema.

#### **7 Etapa 7: Alterando o Ambiente de linguagem primário**

Para alterar o idioma principal que é usado por esta instalação:

- 1. Digite 2 Configurações do Ambiente de linguagem primário no campo **Opção** no painel Instalação e configuração.
- 2. Selecione o conjunto apropriado de opções de convenção cultural, idioma e teclado. A maioria das opções é uma combinação predefinida; no entanto, é possível definir sua própria combinação de opções.
- 3. Para selecionar um Ambiente de linguagem principal, digite o número correspondente no campo **Opção** e pressione Enter.

Para configurar seu próprio Ambiente de linguagem primário, conclua as etapas a seguir:

- a. Selecione **Mais Opções**.
- b. Percorra as páginas das opções e selecione a opção **Criar Sua Própria Combinação**.
- c. No painel Configurar Convenção Cultural Principal, digite o número correspondente no campo **Opção** e pressione Enter.
- d. No painel Configurar Idioma Principal, digite o número no campo **Opção** que corresponde a sua opção para o idioma principal e pressione Enter.
- e. No painel Configurar Teclado, digite o número no campo **Opção** que corresponde ao teclado que é anexo ao sistema e pressione Enter.

## **8 Etapa 8: Verificando as configurações de instalação do BOS**

Para verificar suas configurações de instalação do BOS:

1. Verifique se as seleções estão corretas no painel Resumo de Instalação Sobrescrita.

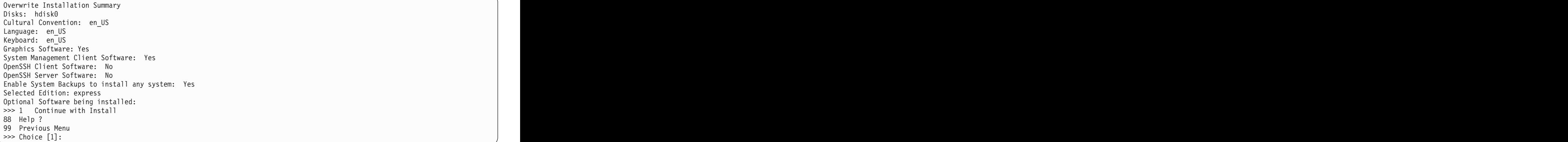

2. Pressione Enter para começar a instalação do BOS.

#### **9 Etapa 9: Finalizando a instalação do BOS**

Após o ambiente de tempo de execução ser instalado, as informações de status serão exibidas sobre o outro software que está sendo instalado. O sistema é reiniciado automaticamente.

O Assistente de Instalação guia-o através das tarefas de configuração.

#### **Informações relacionadas**

**?**

- Para obter mais informações sobre como instalar o AIX, consulte os recursos a seguir:
- v Para obter informações adicionais sobre a liberação, consulte as Notas sobre a liberação do AIX que correspondam ao nível do sistema operacional AIX no IBM® Knowledge Center [\(http://www.ibm.com/support/knowledgecenter/](http://www.ibm.com/support/knowledgecenter/ssw_aix_72/com.ibm.aix.base/releasenotes_kickoff.htm) [ssw\\_aix\\_72/com.ibm.aix.base/releasenotes\\_kickoff.htm\)](http://www.ibm.com/support/knowledgecenter/ssw_aix_72/com.ibm.aix.base/releasenotes_kickoff.htm).
	- v Para obter uma documentação de instalação mais detalhada, consulte a coleção de tópicos de instalação e migração do AIX Versão 7.2 no IBM Knowledge Center [\(http://www.ibm.com/support/knowledgecenter/ssw\\_aix\\_72/](http://www.ibm.com/support/knowledgecenter/ssw_aix_72/com.ibm.aix.install/insgdrf-kickoff.htm) [com.ibm.aix.install/insgdrf-kickoff.htm\)](http://www.ibm.com/support/knowledgecenter/ssw_aix_72/com.ibm.aix.install/insgdrf-kickoff.htm).

AIX Versão 7.2 Licensed Materials - Property of IBM. © Copyright IBM Corp. 2015. Direitos Restritos para Usuários do Governo dos Estados Unidos - Uso, duplicação ou divulgação restritos pelo documento GSA ADP Schedule Cont com a IBM Corp.

IBM, o logotipo IBM e ibm.com são marcas registradas ou comerciais da International Business Machines Corp., registradas em vários países no mundo todo. Outros nomes de produtos e serviços podem ser marcas registradas da IBM ou de outras empresas. Uma lista atual de marcas registradas da IBM está disponível na web em ["Copyright and trademark information"](http://www.ibm.com/legal/copytrade.shtml) (www.ibm.com/legal/copytrade.shtml).

Número de Documento: SA23-2267-03

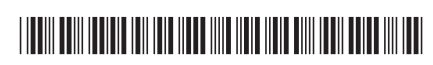